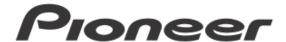

DJ controller

# DDJ-WeGO3

Firmware Update Guide

## **Read Before Use (Important)**

- · Extract the downloaded update file for updating.
- ASIO driver exclusively for DDJ-WEGO3 is required to be installed for Windows users. See the Operating Instructions (DJ software Setup).
- · You cannot use iPhone/iPad to update the firmware of DDJ-WeGO3. You need to use a computer (Windows/Mac) to update the firmware.
- · If you should have any questions, please contact the Pioneer Customer Support Center.

### Reference Information

This updater has been verified to operate on the operating systems below;

Windows: Windows 8.1/8/7
Mac: OS X 10.9/10.8/10.7/10.6

## **Updating Procedures**

**Note:** Disconnect all the cables from the unit.

And close all applications on your computer before running this updating procedure.

- 1) Connect your computer to DDJ-WEGO3 via the USB cable included with the product.
- 2) Double-click the update file.
  Once the update program is launched, select the language to be used and click [OK].

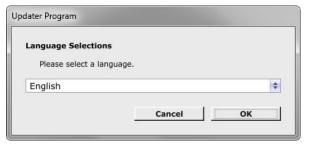

- 3) When the version information confirmation screen appears, check the contents, then click [Start].
- · If the current version and update version are the same, there is no need to update. Click [Close].

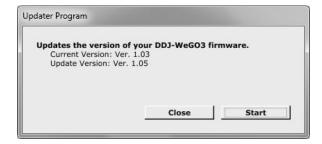

- 4) Updating starts. Do not disconnect the USB cable during updating.
- Approximately one minute is required for updating.

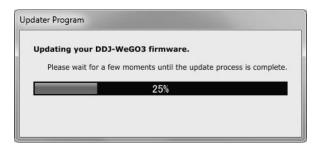

5) When the firmware update process is complete, click the  $[\mathbf{OK}]$  button.

**Note:** Please note that if you fail to update, once disconnect the USB cable and start from Step 1) of the above Updating Procedures.

## How to check the Firmware Version

#### For Windows

From the [Start menu], Run [All Programs] → [Pioneer] → [DDJ\_WEGO3] → [DDJ\_WEGO3 Version Display Utility].

\_\_\_\_\_\_

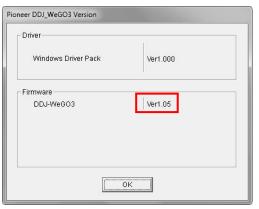

### For Mac OS X

Open the Apple menu while pressing the option key, then select "System Profiler" or "System Information."

\_\_\_\_\_

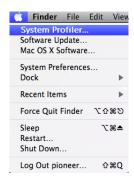

Select the [USB] from the [Hardware] to display the name of the controller. Select the controller to display the firmware version.

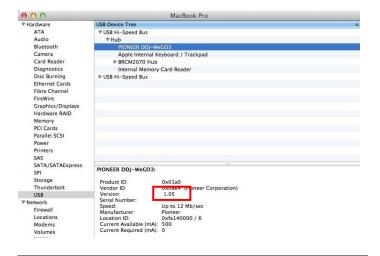

# About Trademarks and Registered Trademarks

- · Pioneer is a registered trademark of PIONEER CORPORATION.
- Windows is a registered trademark of Microsoft Corporation in the United States and other countries.
- Mac OS is trademarks of Apple Inc. registered in the United State and other countries.
- © 2014 PIONEER CORPORATION.

All rights reserved.

PIONEER CORPORATION